# BOOK LOG Summer Reading Celebration 2023

### June 1–July 31

Kids, Teens and Adults can enter for a chance to win weekly prizes.

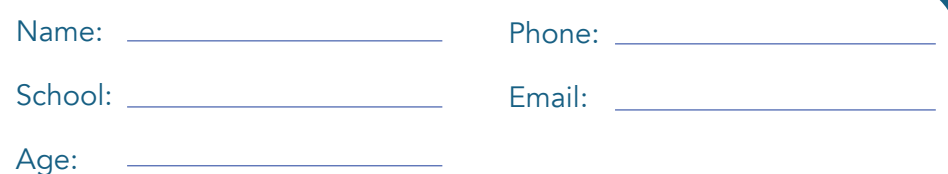

Read five out of seven days each week OR complete five out of seven reading activities<sup>\*</sup> to be entered in for the weekly prize drawing.

> Prizes will be drawn on Wednesdays starting June 14. Weeks run Sunday-Saturday.

Earn two extra chances for the first and last weekly prize drawing by reading one day during June 1-3 and July 30-31. After completing your first book log, pick up a bonus log and keep reading for more chances to win. *\*Reading activities via Beanstack, the reading tracker app, only.* 

# Track Days Spent Reading All logs must be returned by Monday, July 31.

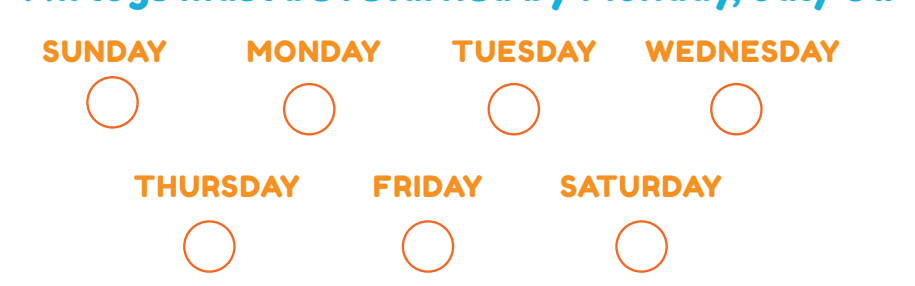

Visit kentonlibrary.org/src to complete a log online.

**KENTON COUNTY**<br>PUBLIC LIBRARY

# Use the Beanstack tracker app to log your reading this summer.

## Step 1: How to register

#### How to sign up using the Beanstack Website:

- 1. Visit kentonlibrary.beanstack.org
- 2. Click Register an Individual or Family
- 3. Select Registering myself or I am an adult registering a child
- 4. Complete all required fields and select applicable challenge to complete registration

#### How to sign up using the Beanstack App:

- 1. After downloading and opening the app, select Find your Library
- 2. Type in Kenton County Public Library and select our library's name as it appears
- 3. Tap Don't Have an Account? Sign Up!
- 4. Complete all required fields and select applicable challenge to complete registration

### Step 2: How to log reading and activities

#### Logging Reading and Activities on website:

- 1. Visit kentonlibrary.beanstack.org and sign in
- 2. Click on Log Reading and Activities button
- 3. Enter information about what the reader has read (date, title, minutes, date, etc.)
- 4. Click on Save

#### Logging Reading on App:

- 1. Sign into reader account
- 2. Tap the + symbol at the bottom (middle) of the screen
- 3. Tap on Reading
- 4. Select Readers you'd like to log reading for and click choose readers
- 5. Enter the book title by scanning the ISBN or typing in the title or log reading without a title
- 6. Tracking for today? Just click today's date. Need to track reading for multiple days? Click change, select dates, save dates and click done.

#### Logging Activities on App:

- 1. Tap on Activities
- 2. Select Readers you'd like to log activities for and click choose readers
- 3. Complete activities following the instructions on the screen

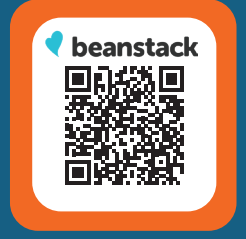